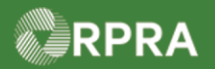

#### **Add or Deactivate Waste Stream**

This work instruction document covers how to add a new waste stream or deactivate an existing waste stream in your company's HWP registry account.

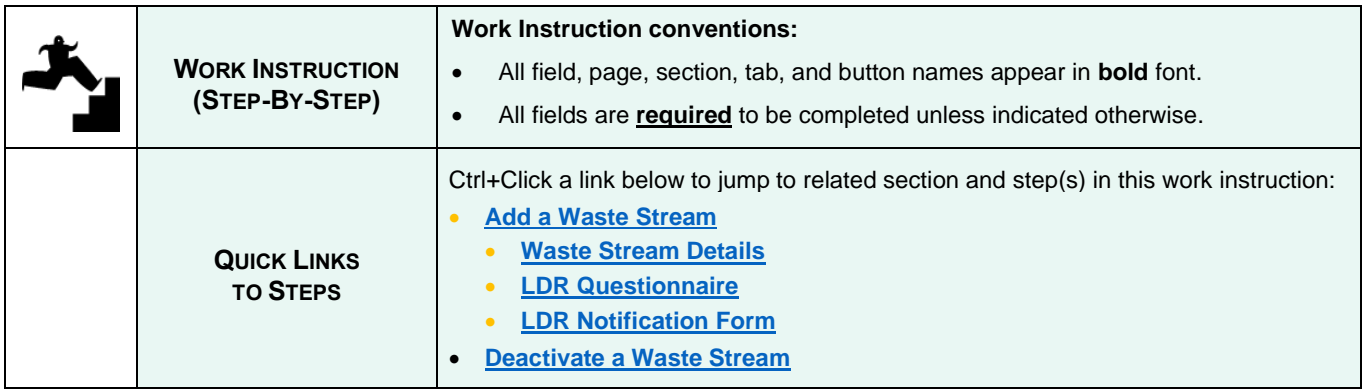

<span id="page-0-0"></span>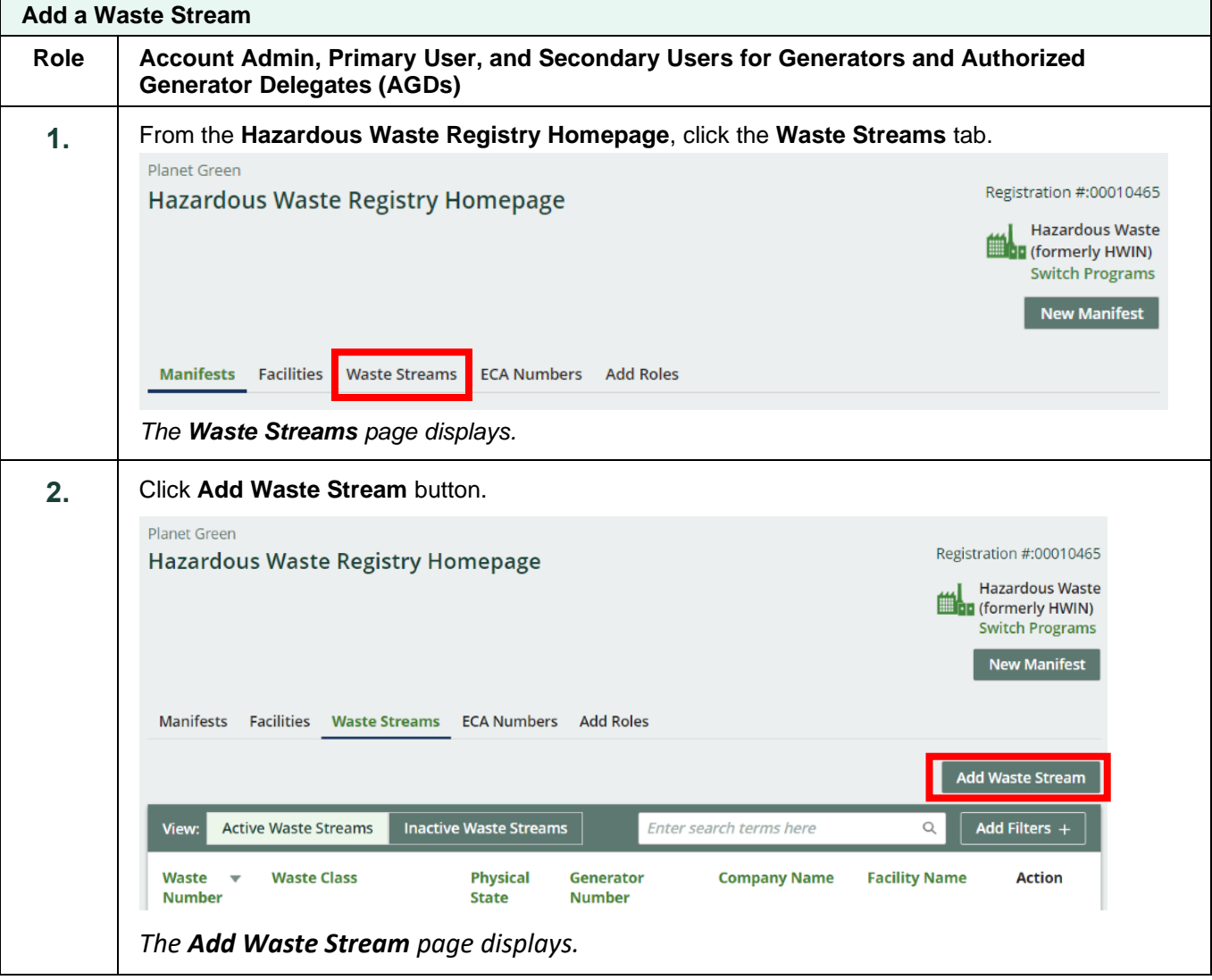

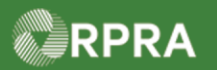

<span id="page-1-0"></span>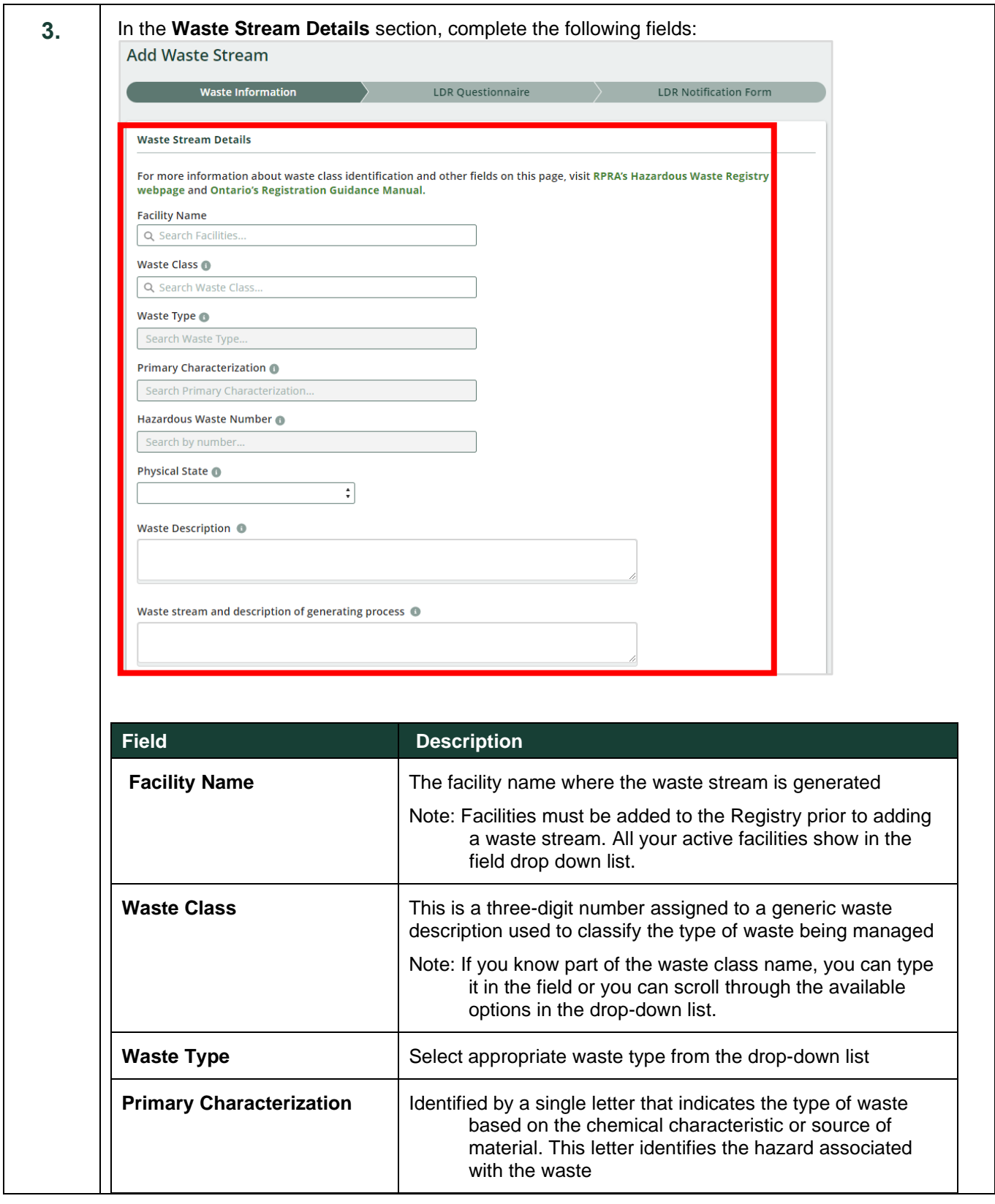

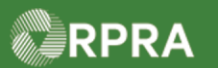

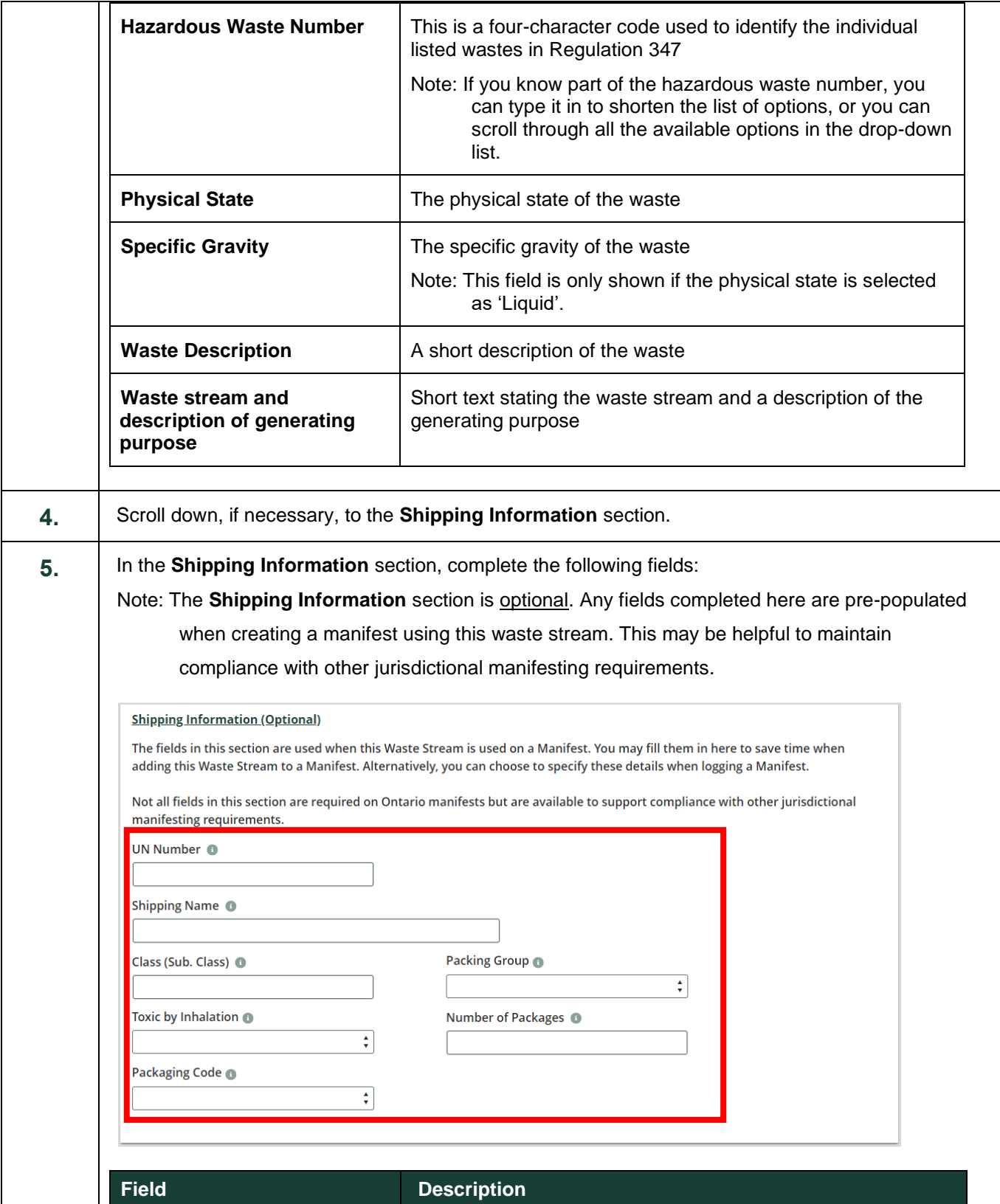

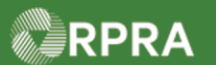

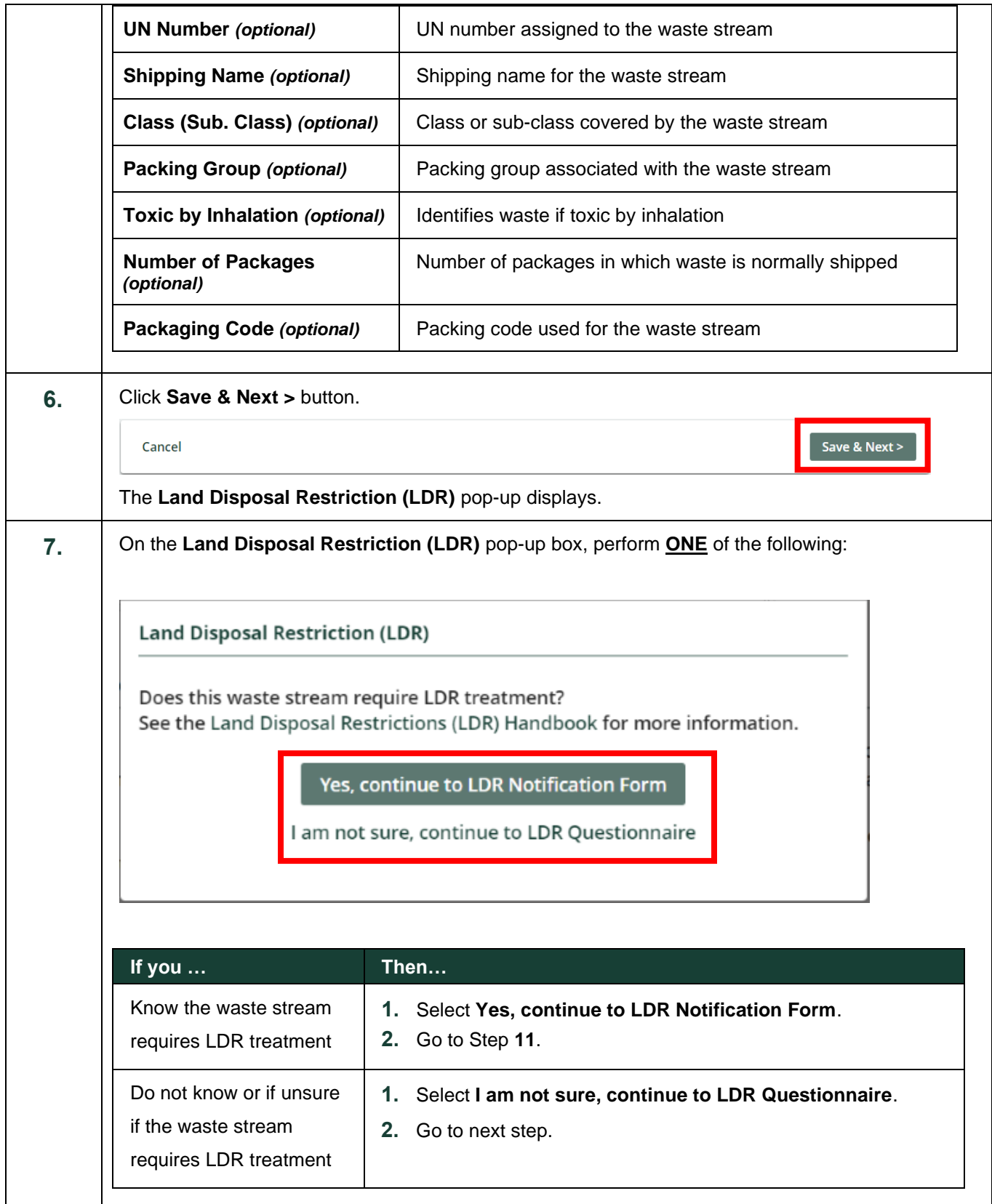

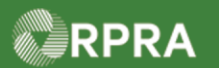

<span id="page-4-0"></span>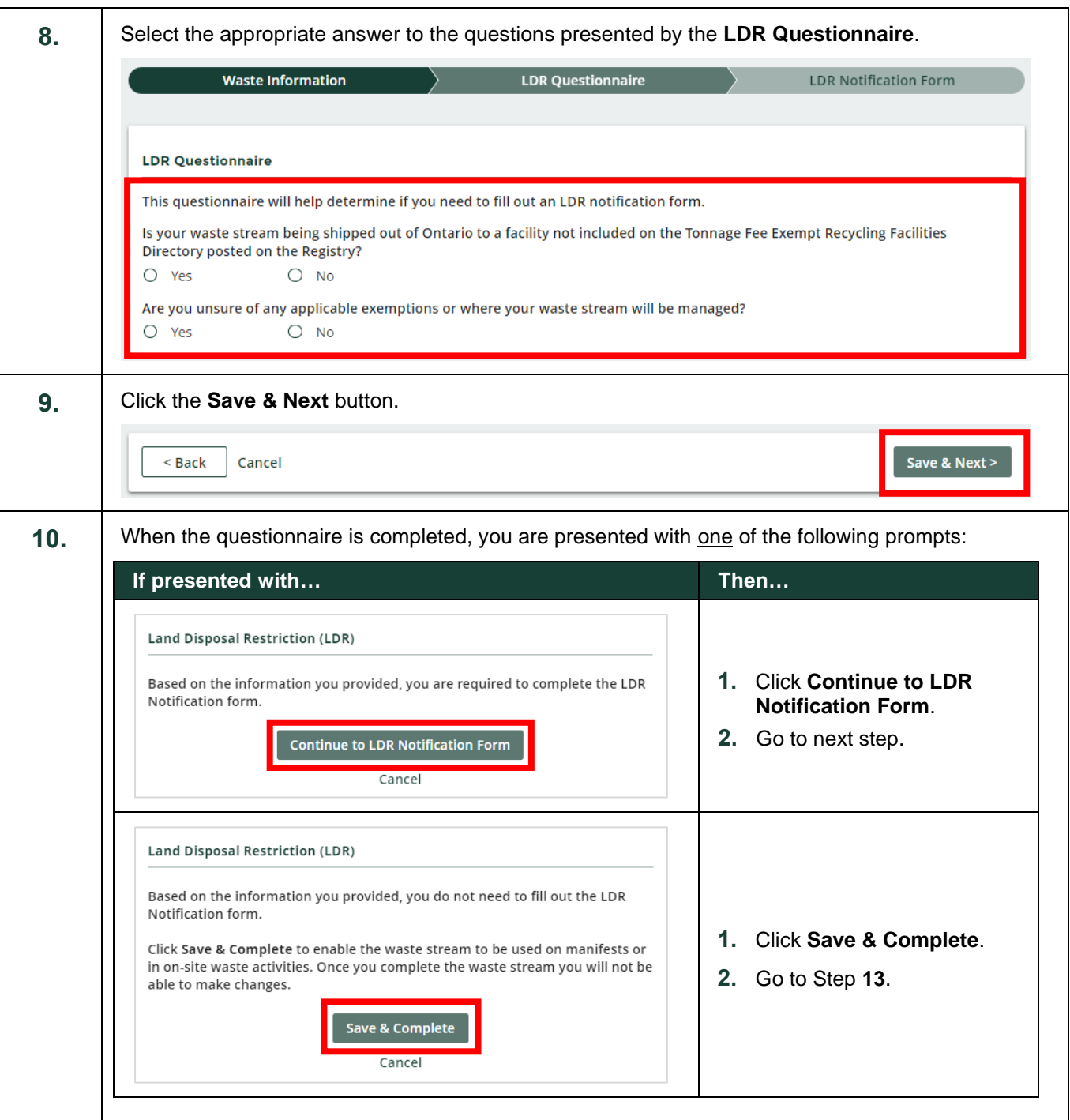

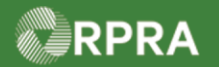

<span id="page-5-0"></span>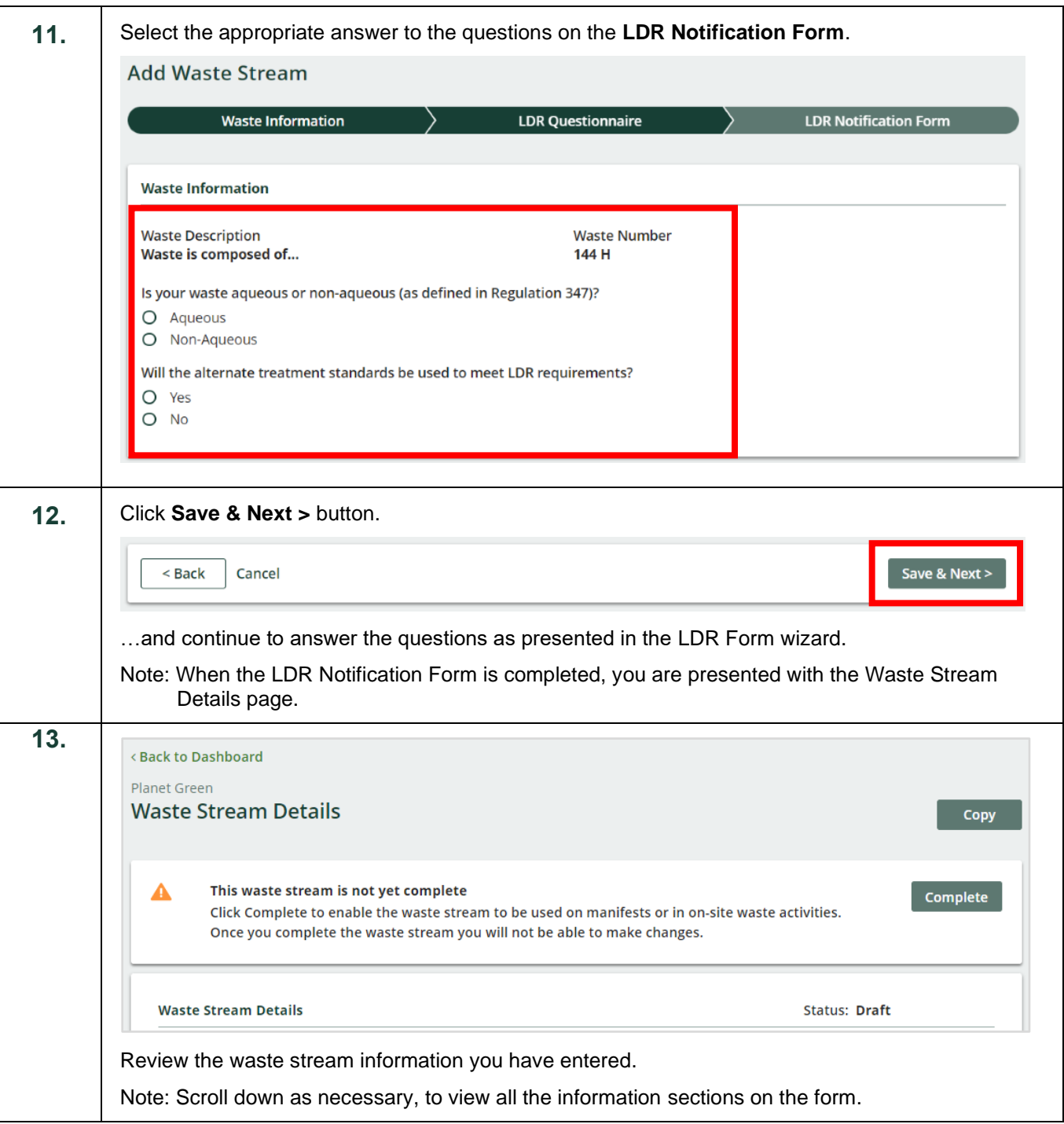

#### RPRA

## Hazardous Waste Program Registry<br>Work Instruction

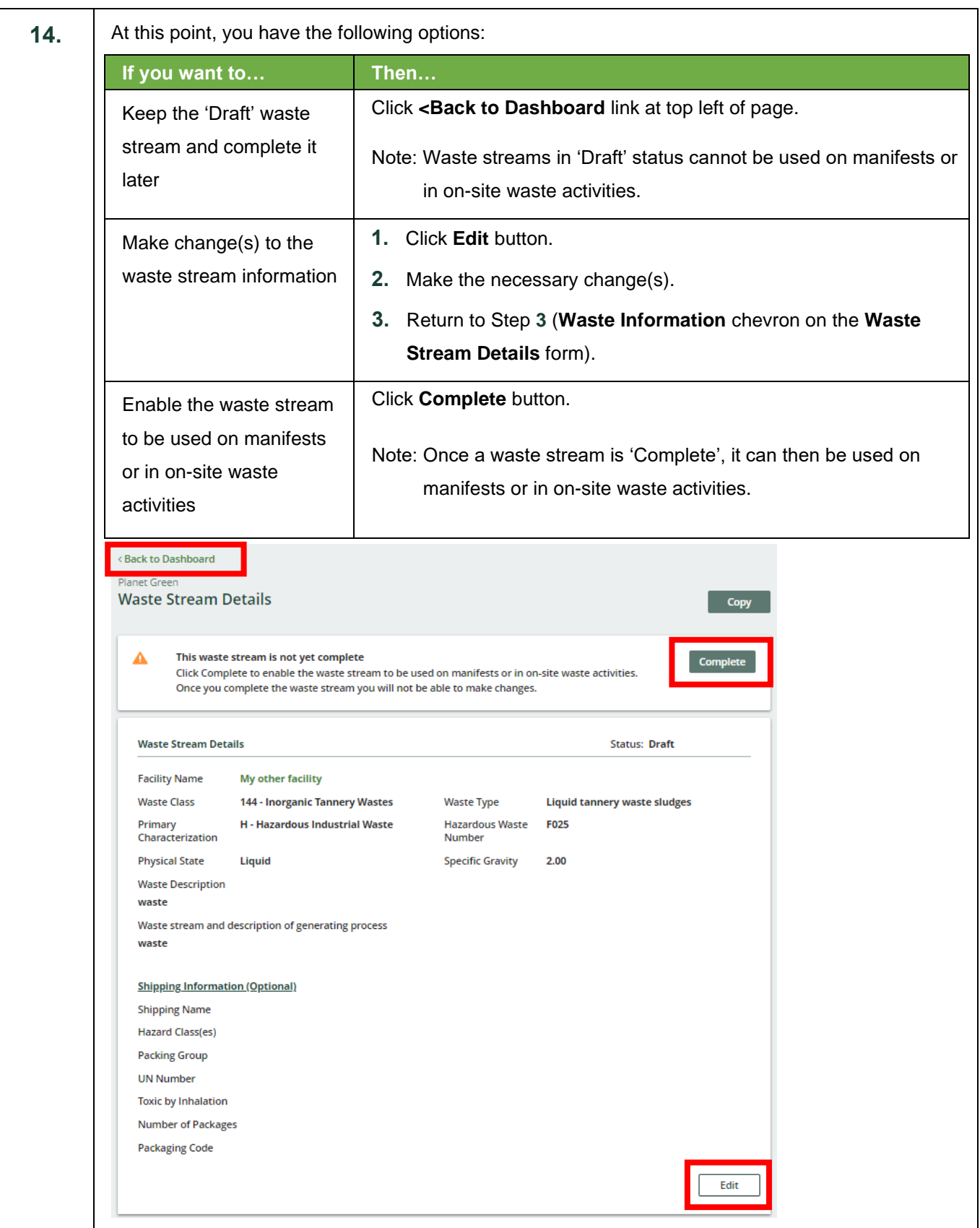

Hazardous Waste Program | Work Instruction | Resource Productivity and Recovery Authority HWP\_WI03\_R1 7

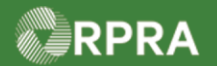

<span id="page-7-0"></span>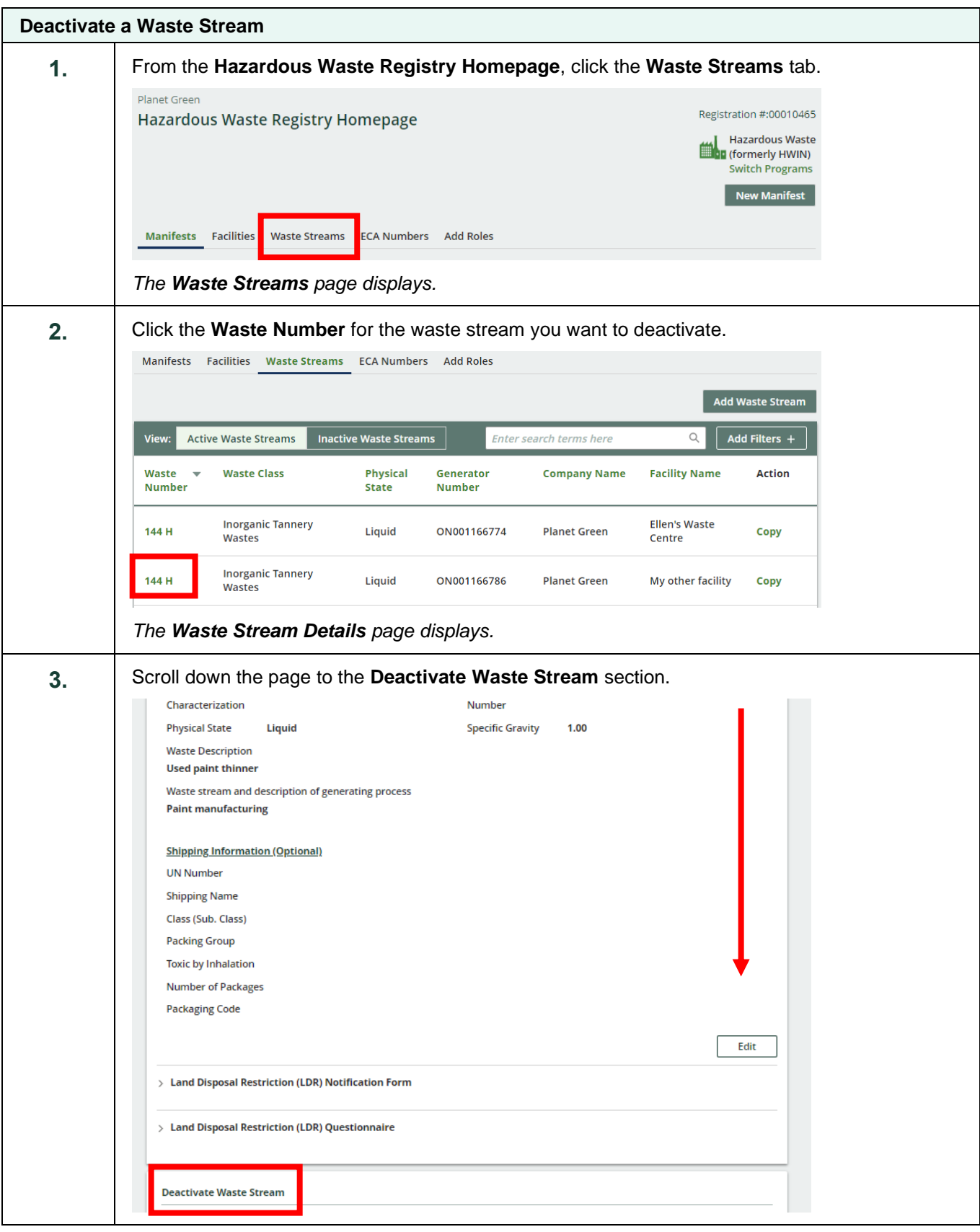

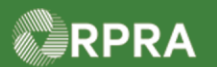

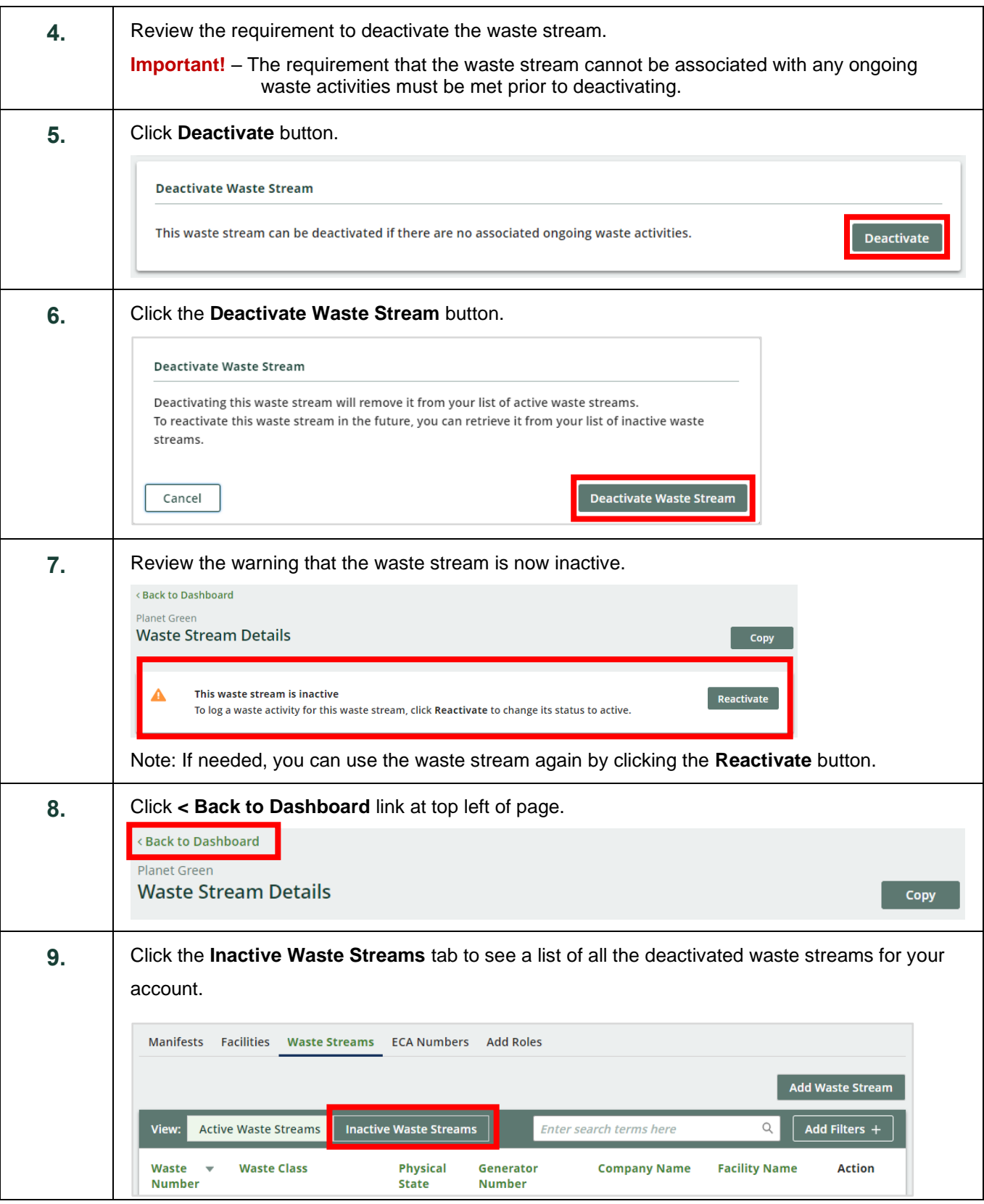